## **คู่มือการใช้ระบบ E - Service ขององค์การบริหารส่วนตำบลบางช้าง**

## 1. เข้าหน้าเว็บไซต์ของหน่วยงาน

<http://www.bangchangamphawa.go.th/site/>

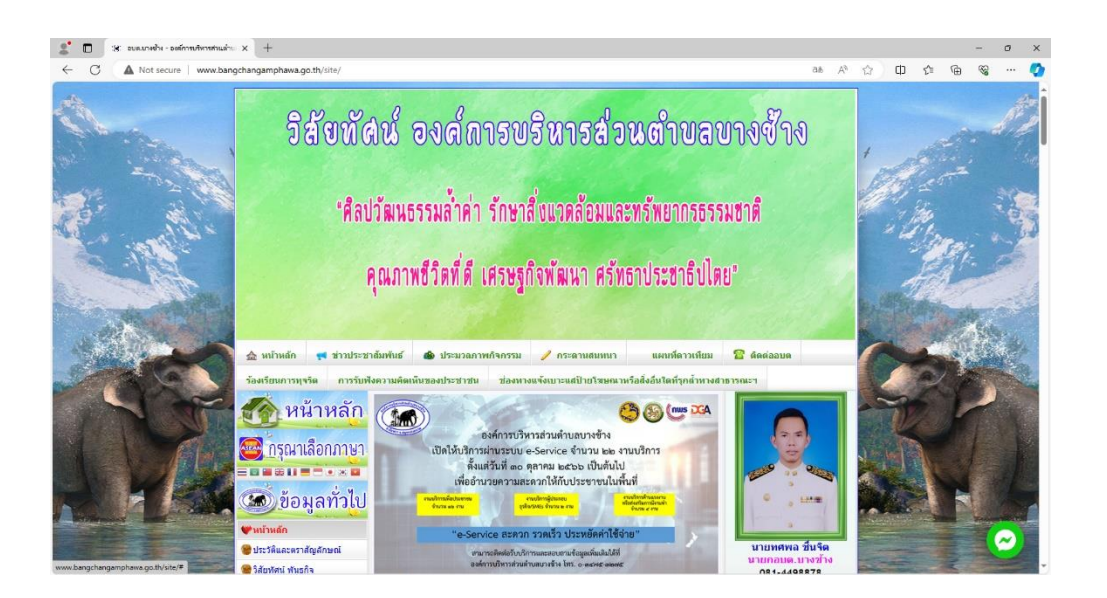

2. เลื่อนลงมาที่เมนู**บริการประชาชน** แล้วกดเลือกเมนู **E-Service คำร้องขอรับบริการถังขยะ**

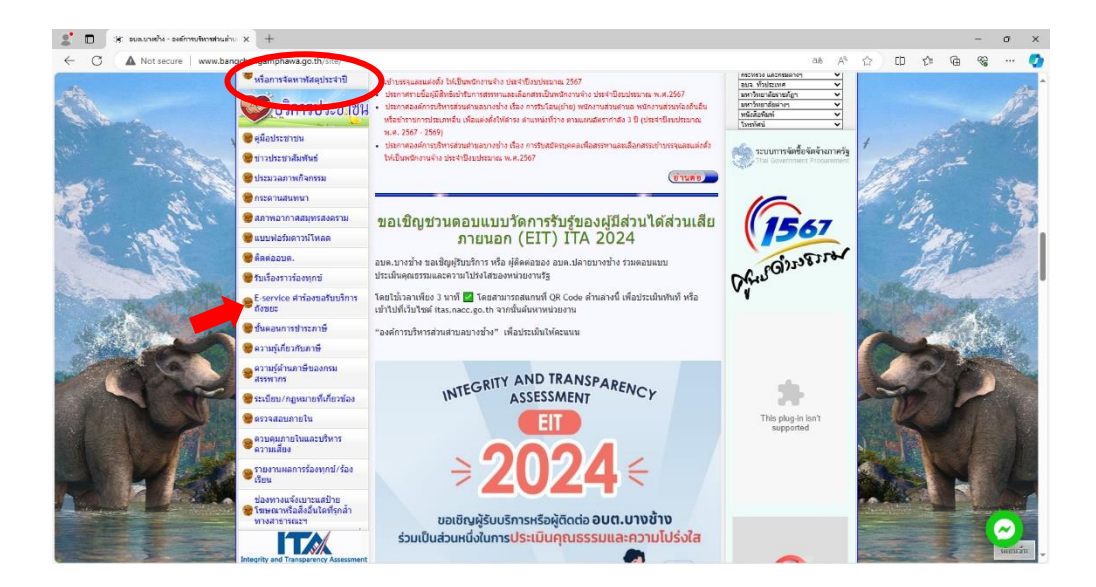

3. เมื่อกดเข้ามาแล้วจะปรากฏ **Google form คำร้องขอรับบริการถังขยะ**

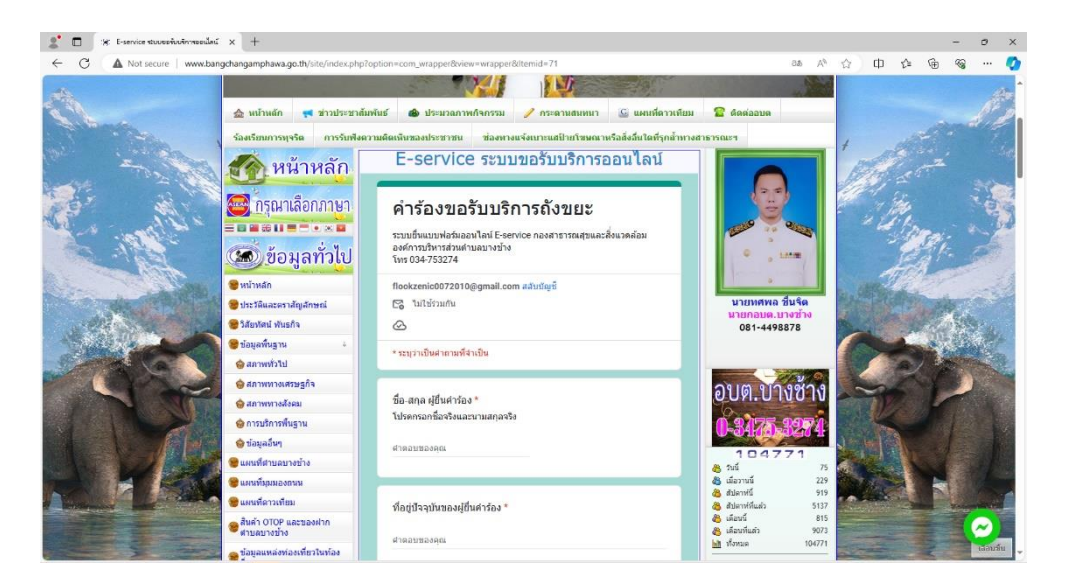

4. ให้ผู้มีความประสงค์ขอรับบริการกรอกรายละเอียดตามที่กำหนดในแบบฟอร์มให้ครบถ้วน และ กด **ส่ง** รอเจ้าหน้าที่ติดต่อกลับเพื่อดำเนินการต่อไป ( ๑ – ๒ วันทำการ )

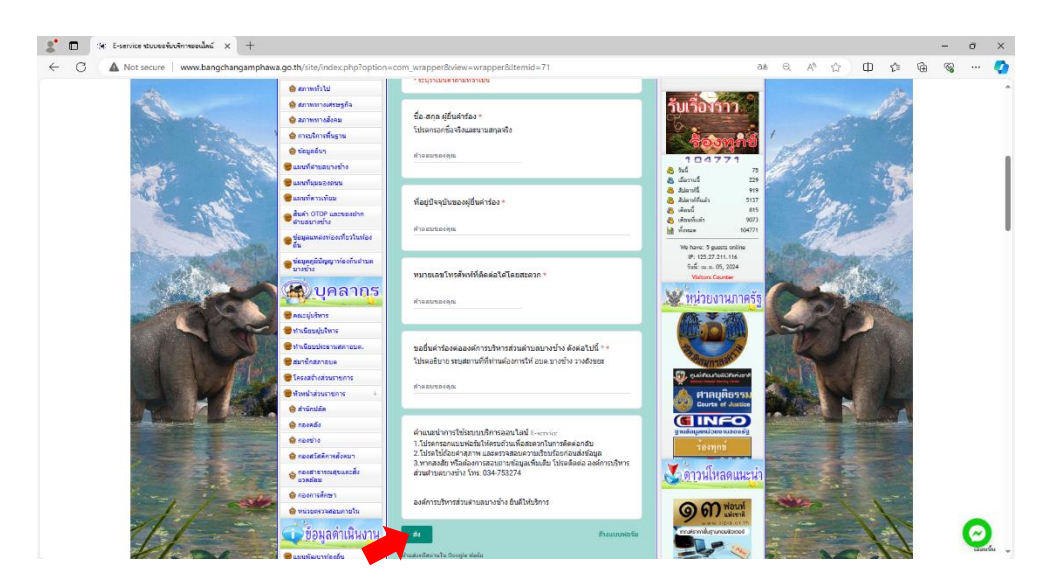

**ขอบคุณที่ใช้บริการ E-Service ขององค์การบริหารส่วนตำบลบางช้าง**